## Охлаждение рабочей камеры

При необходимости пользователь может активировать данную функцию, чтобы снизить температуру внутри печи.

При нажатии на стрелку в строке состояния в нижней части дисплея открывается подменю, позволяющее включить функцию.

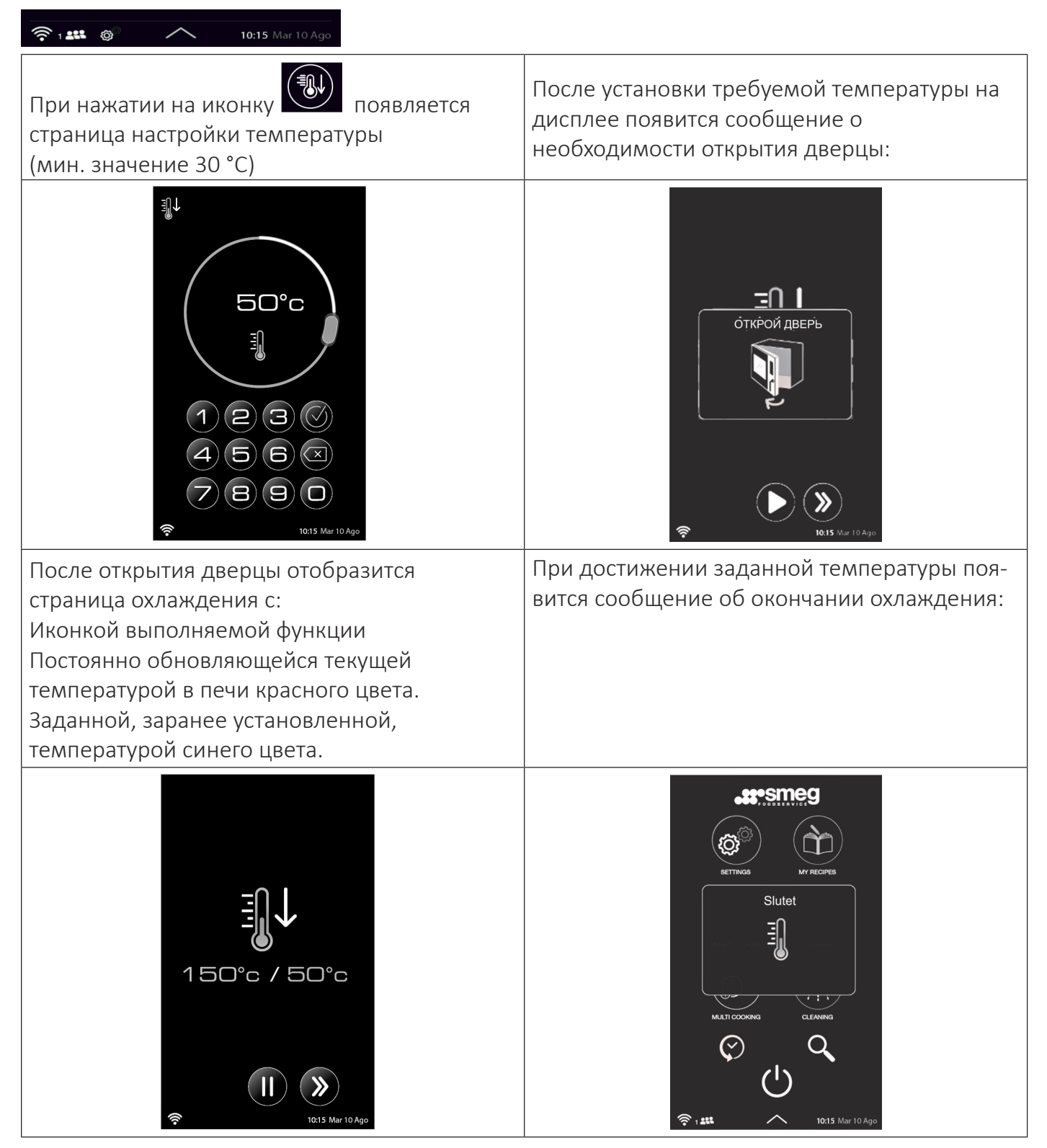

## Внешняя емкость

Правильно расположите канистру с моющим средством и вставьте в нее трубки подачи, следуя соответствующим инструкциям.

Подготовьте систему подачи средства из внешней канистры, выбрав в меню опций иконку «Моющее средство из внешней канистры»

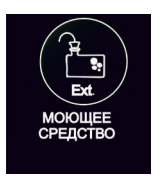

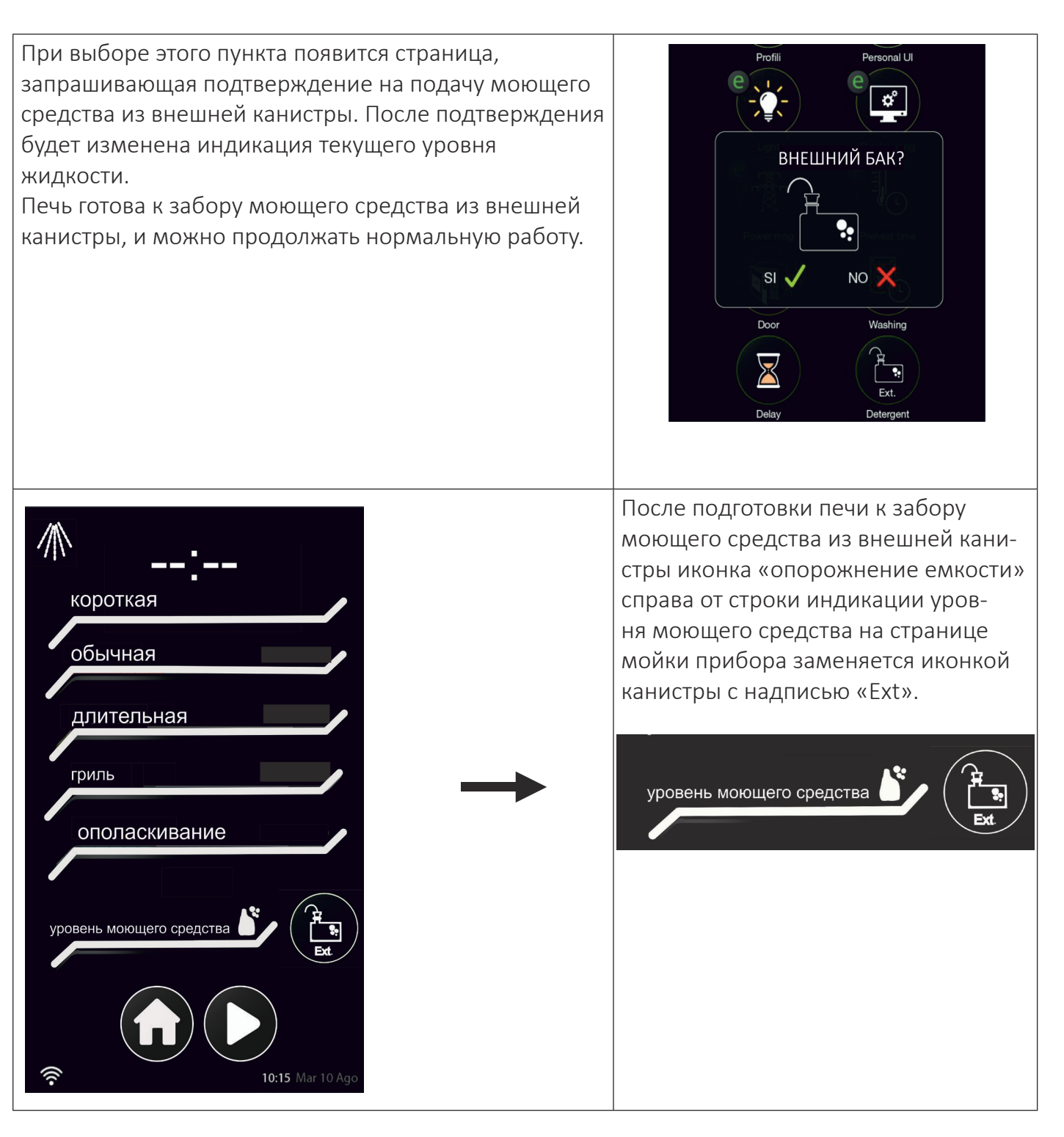

## USB-накопитель

С помощью иконки «USB» в меню «настройки» можно загружать или скачивать информацию и данные в/из печь(-и).

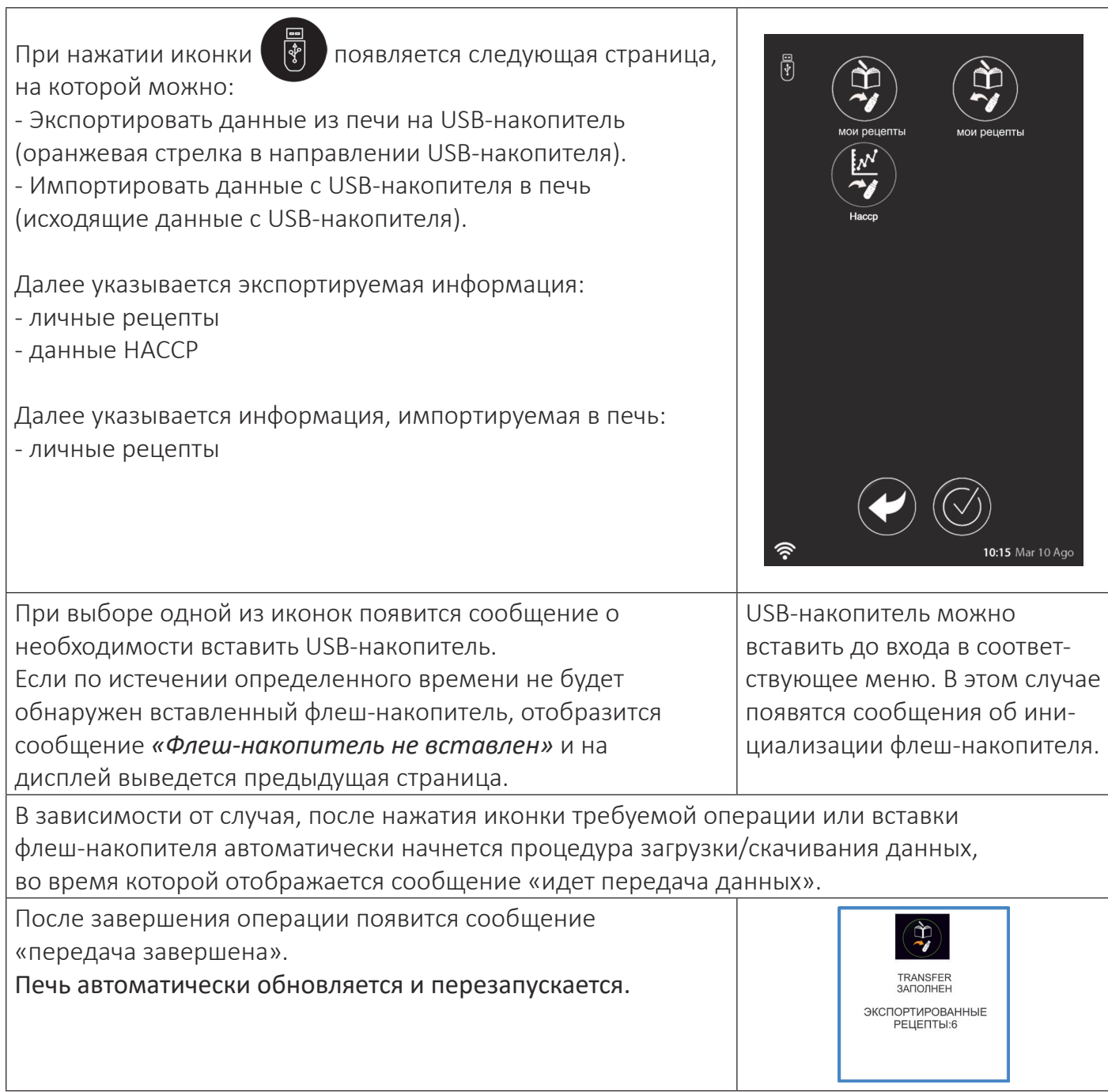